**به نام خدا**

در صورتی که برای بار اول وارد صفحه خود در پرتال جامع میشود باید مراحل زیر را به ترتیب طی کنید تا بتوانید برای کد گذاری محصول خود اقدام نمایید

ابتدا بعد از ورود به پرتال از وضعیت خود (فعال و یا غیر فعال بودن) و همچنین شرایط اشتراک خود در پرتال مطلع شود

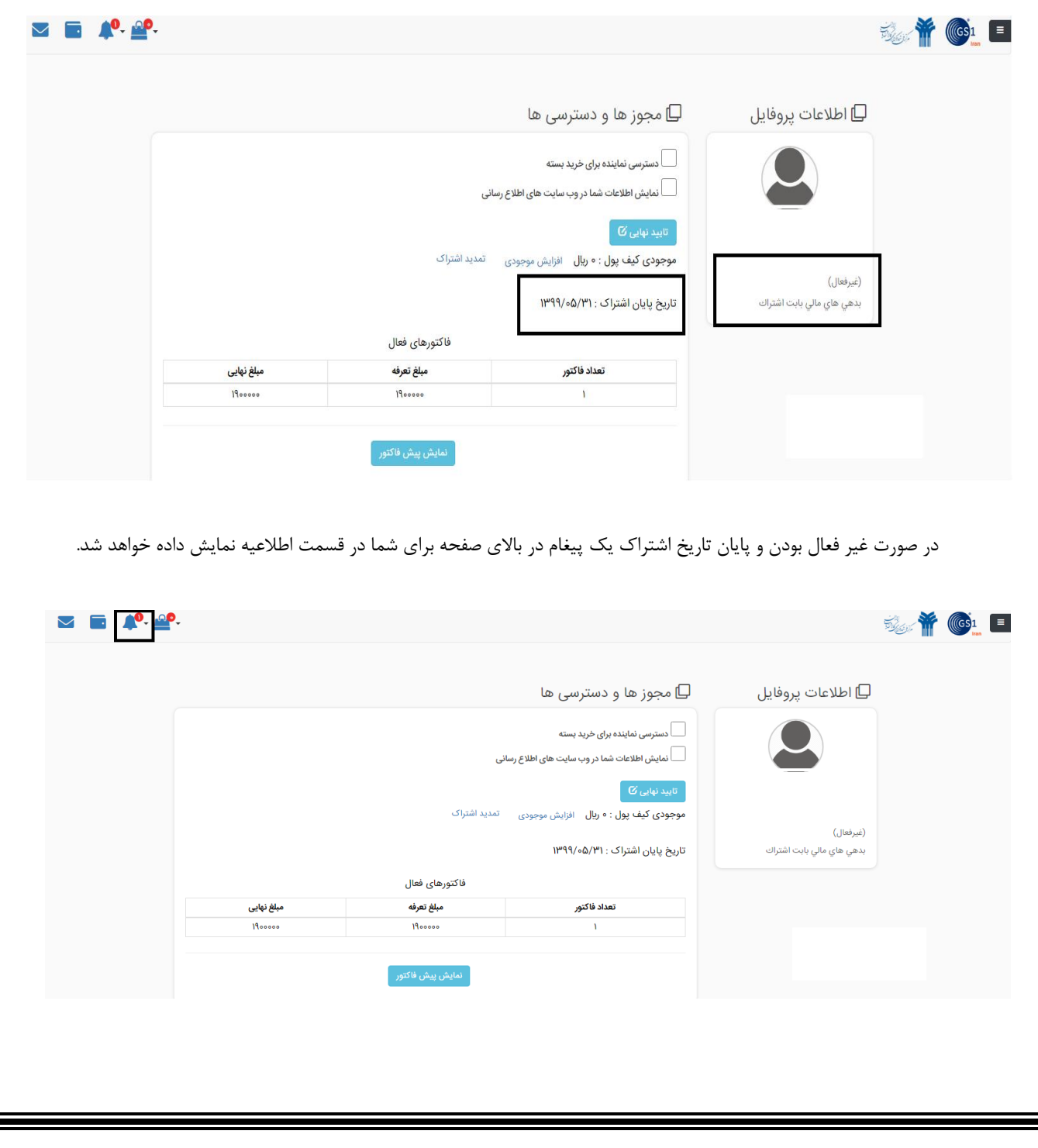

در این مرحله به دلیل اینکه امکان دارد اطلاعات عضو تغیر کرده باشد (از جمله مدیرعامل ، تلفن ها ، آدرس و .....) یرای اینکه فاکتور های صادر شده با اطالعات درست صادر شود نیاز به انجام بازبینی اطالعات می باشد که باید مراحل زیر را با توجه به تصاویر طی نمایید

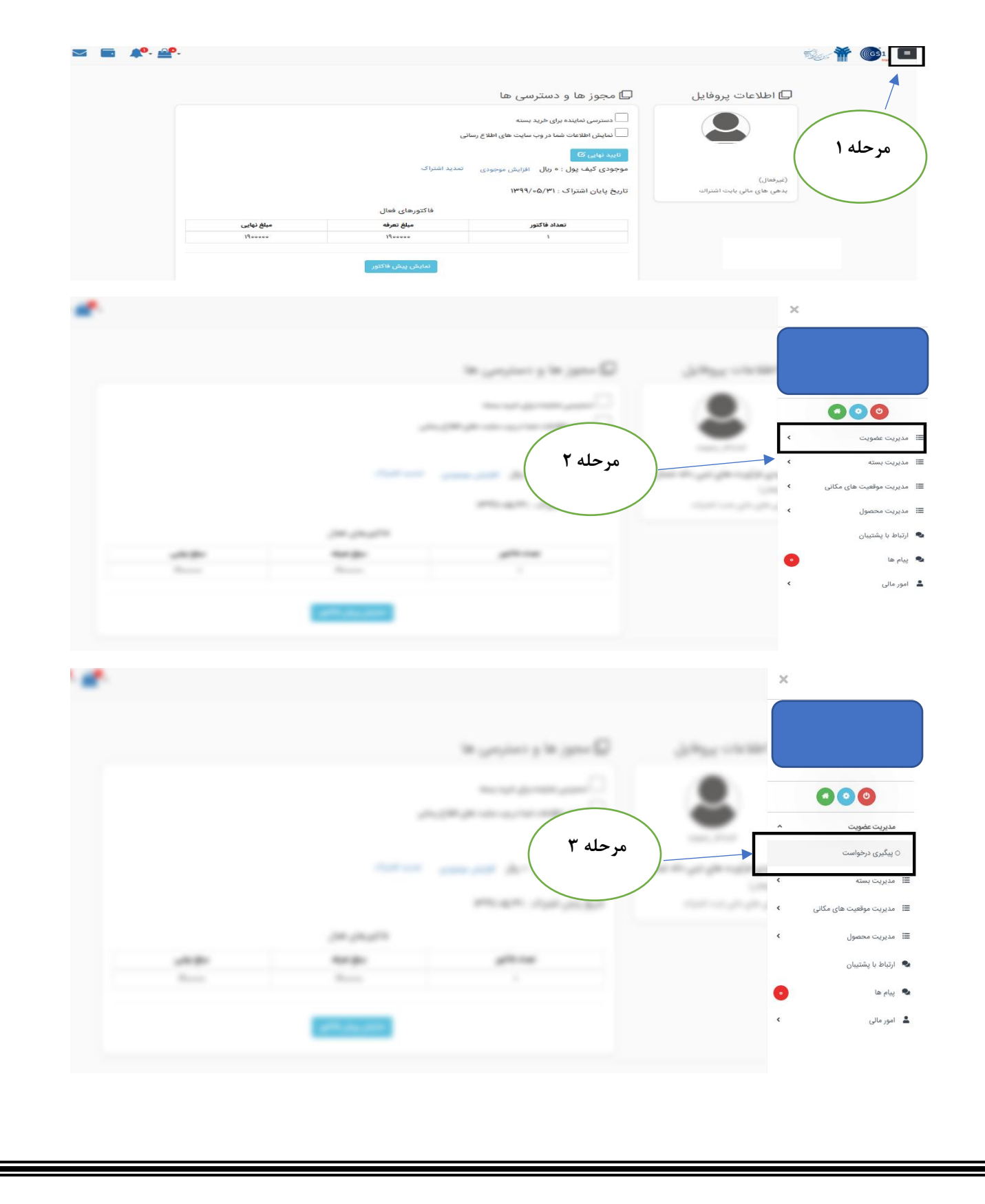

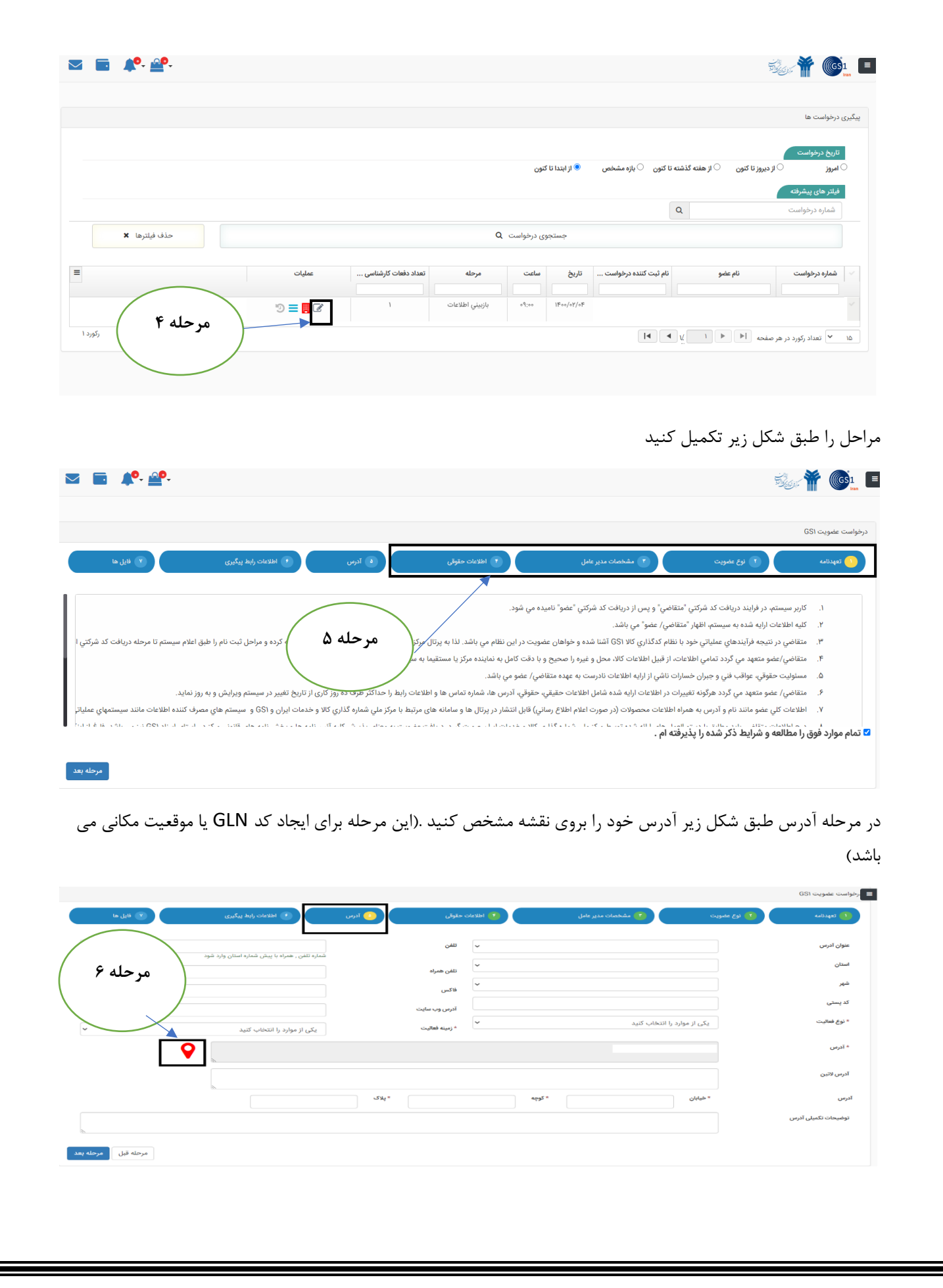

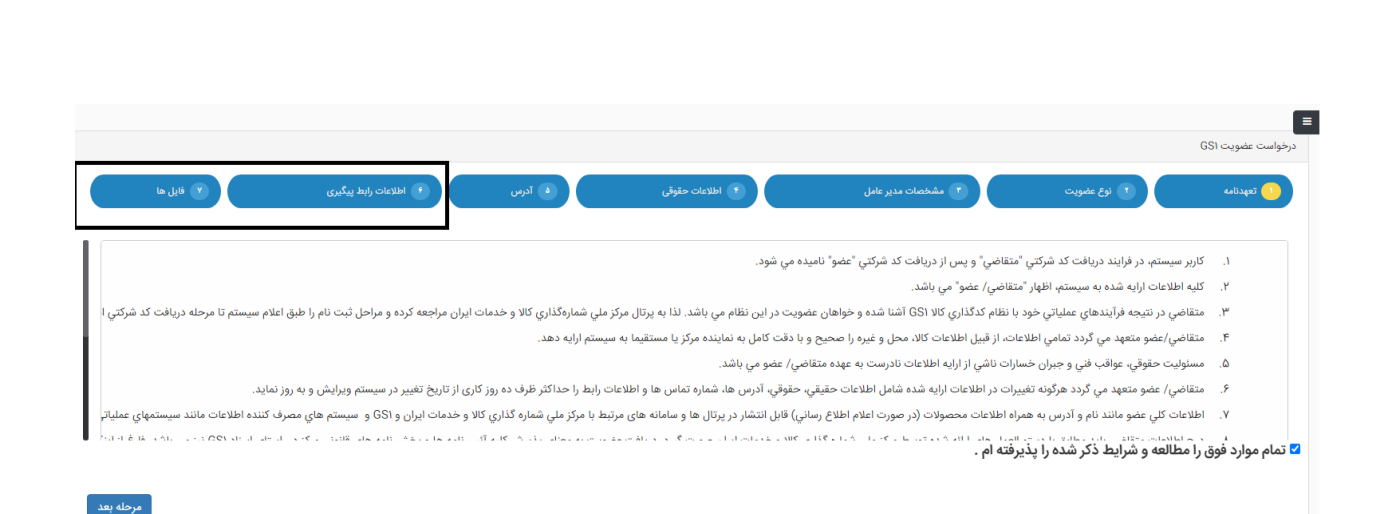

بعد از طی کردن تمام مراحل اطالعات ویرایش شده را برای مرکز ارسال نمایید تا کارشناسان مرکز اطالعات را بررسی کنند .

**نکته :** در صورتی که اطالعات از سمت مرکز تایید شود اطالعات شما به شکل زیر خواهد بود.

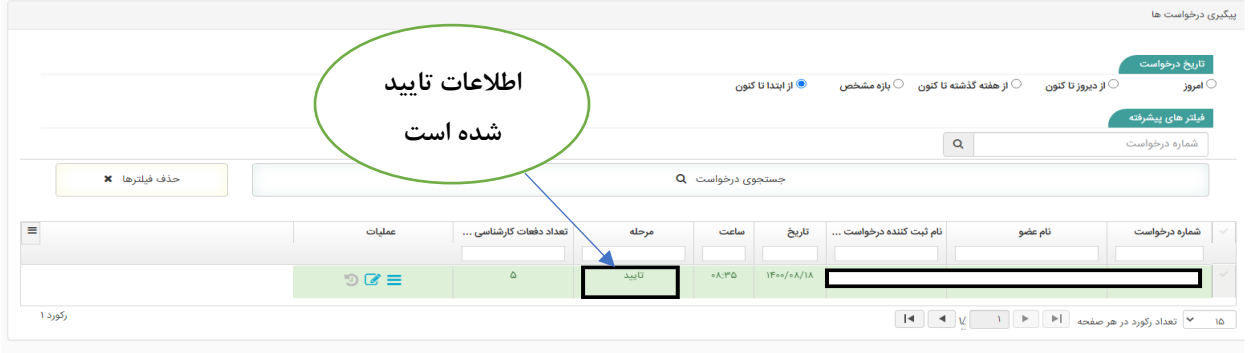

**نکته :** در صورتی نام مرحله مجددا **بازبینی اطالعات** باشد باید با توجه به شکل زیر دلیل عدم تایید اطالعات را مشاهده کرده و مجددا طبق مراحل باال اطالعات را اطالح کنید .پیغام عدم تایید را طبق شکل زیر می توان مشاهده کرد.

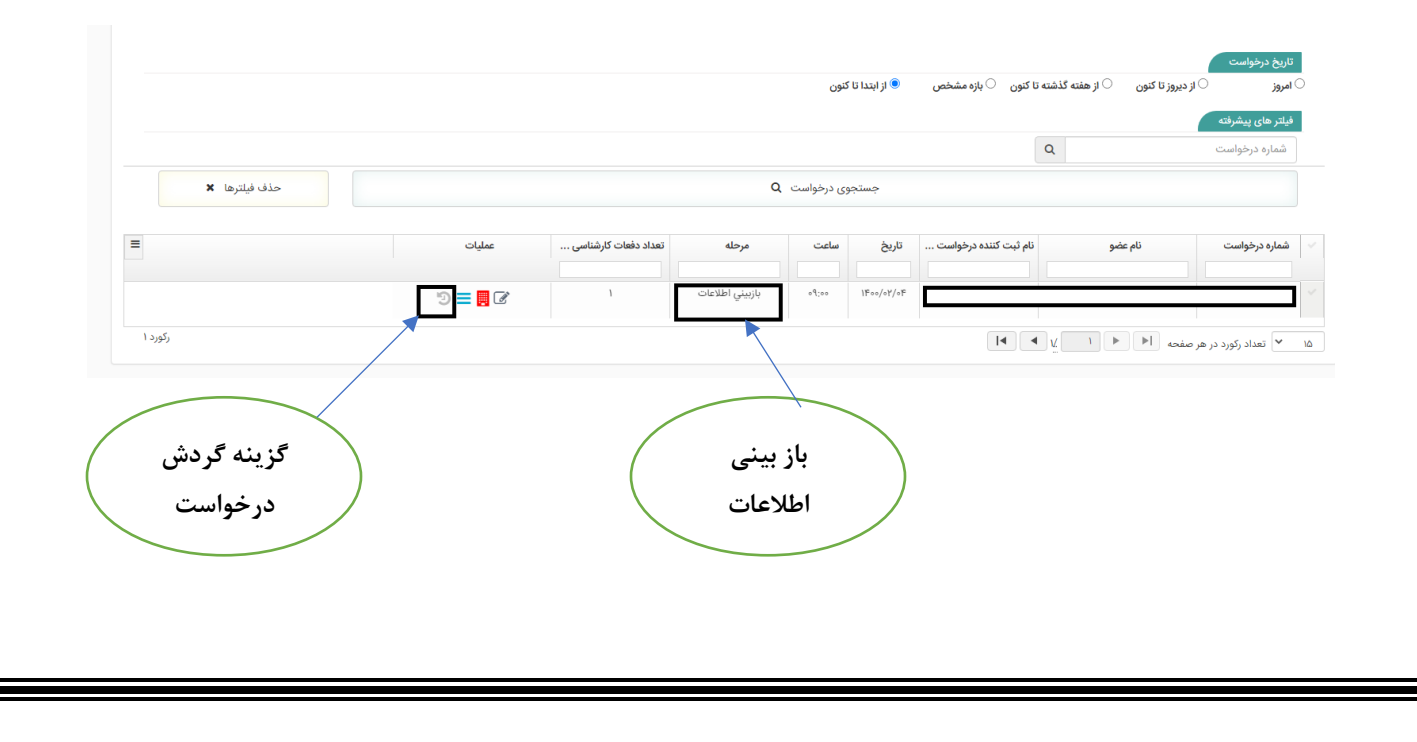

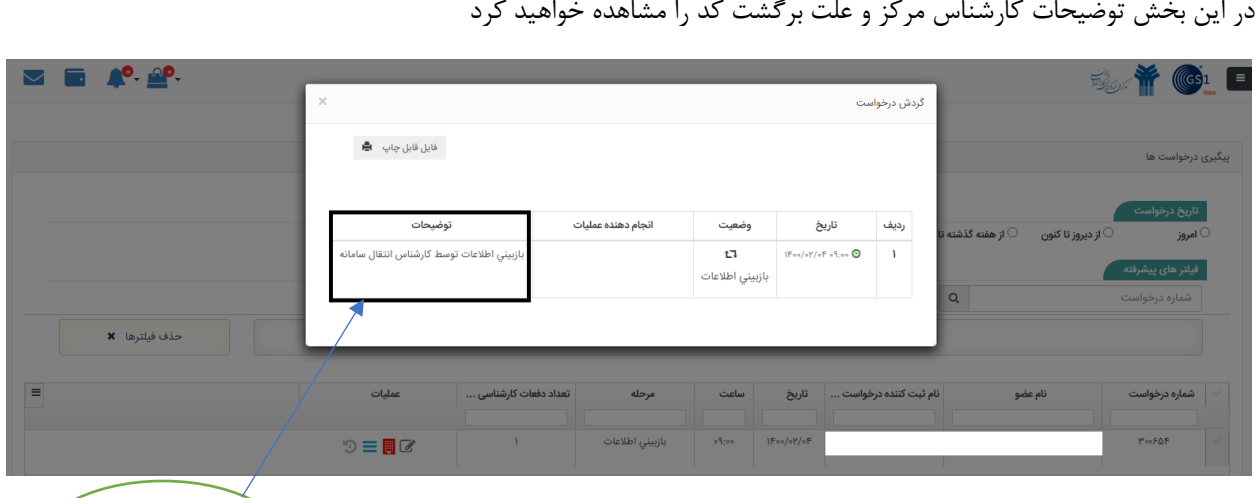

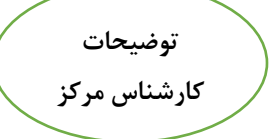